# **Bewertung der Datenquellen**

#### **Welches Format haben die Daten?**

Um die Auftritte der kandidierenden Parteien bei den Salzburger Landtagswahlen zu verfolgen, haben wir vor allem Webseiten herangezogen. Dabei handelt es sich um Seiten der einzelnen Parteien, aber auch um Profile der Kandidaten auf Facebook.

Eine erste Übersicht über die wahlwerbenden Gruppen bekommt man auf der Website des Landes Salzburgs oder auf jener der Salzburger Nachrichten. Dort sind alle weiterführenden Links angeführt, die wir für unsere Suche benötigt haben. Die Webseiten der einzelnen Parteien sind unterschiedlich aufgebaut. Einige Parteien stellen ihre Auftritte im Land Salzburg in der Form eines Kalenders (Tabelle) zur Verfügung. Auf diese Weise werden die Auftritte sehr übersichtlich dargestellt und man kann die Daten leicht ausfindig machen (z. B. bei den Grünen oder bei der SPÖ). Andere Parteien treten vor allem stark auf Facebook auf. Sie posten Bilder, Kommentare und Informationen zu ihren Auftritten. Dadurch wird die Datensuche etwas erschwert und man erhält keine so klare Übersicht wie bei einem Kalender. Vor allem die ÖVP und die FPÖ sind auf Facebook stark vertreten. Allgemein kann man jedoch sagen, dass sich alle kandidierenden Parteien um einen starken Internetauftritt bemühen, sei es auf der Webseite der Partei oder auf Facebook.

Bei unserer Suche haben wir uns auf fünf Parteien (SPÖ, ÖVP, FPÖ, die Grünen, Piraten) beschränkt, da bei diesen viele Daten vorliegen und sich die Auftritte leicht dokumentieren lassen. Parteien wie die KPÖ oder das Team Stronach stellen nicht sehr viele Informationen zur Verfügung (zudem werden sie wahrscheinlich auch keine allzu große Rolle im Wahlergebnis spielen), weshalb wir diese beiden Parteien in unserer Arbeit ausgeklammert haben.

#### **Wie wurden/ Wer hat die Daten gesammelt?**

Wir haben uns darauf geeinigt, dass je ein bzw. zwei Personen die Auftritte einer Partei verfolgen. Dadurch konnte sich jeder auf eine Partei konzentrieren und es kam zu keinen Überschneidungen oder Doppelnennungen. So wurde auch der Aufwand für jeden einzelnen am geringsten gehalten. Anschließend haben wir die Auftritte der Parteien in ein Excel Dokument eingearbeitet (Datum, Art der Veranstaltung, Quelle etc.). Ausgehend von dieser Excel Tabelle werden wir dann eine Karte erstellen. Wie bereits erwähnt haben wir alle benötigten Daten auf einfachen Webseiten gefunden und konnten sie ohne größeren Aufwand in das Excel Dokument einarbeiten.

1

Unsere Ausgangsfrage die es zu beantworten gilt lautet: Wo und wann treten die Parteien ÖVP, SPÖ, FPÖ, die Grünen und die Piratenpartei auf? Im Zuge unserer Suche sind wir bereits auf einige nützliche Webseiten gestoßen, die uns die Beantwortung der Frage ermöglichen. Wie bereits erwähnt handelt es sich um verschiedene Webseiten, aus denen wir die Daten leicht herausarbeiten und weiterverarbeiten können.

# **Einsatz im Unterricht**

Das von uns gewählte Thema lautet "Geographie des Wahljahres (Öffentliche Auftritte)" und bezieht sich auf die Salzburger Landtagswahlen 2013.

Bei den folgenden Unterrichtsbeispielen handelt es sich um ein aktuelles und politisches Thema. Aufgrund dessen eignet es sich vor allem für die achte Klasse einer AHS Oberstufe, da die politische Thematik im Lehrplan dieser Schulstufen verankert ist. Da die Schülerinnen und Schüler bereits mit 16 Jahren wählen dürfen, kann das Unterrichtsbeispiel auch in der sechsten und siebten Klasse durchgeführt werden. Dabei muss darauf geachtet werden, dass gewisse politische Vorkenntnisse, sowie Vorkenntnisse im Umgang mit verschiedenen Computeranwendungen, wie Excel, Erstellen eines Diagramms, Google Earth und Internetrecherche, vorhanden sind.

Die Thematik kann im Lehrplan der achten Klasse unter dem Bereich "Politische Gestaltung von Räumen" gefunden werden:

"*Bereitschaft entwickeln zumindest auf der kommunalpolitischen Ebene gestaltend mitzuwirken"*

Sowie im Bereich "Politische und ökonomische Systeme im Vergleich:

"*Zusammenschlüsse auf wirtschaftlicher und politischer Ebene vergleichen"*

Daneben werden verschiedene Kompetenzen gefördert, wie die Methoden- und Orientierungskompetenz:

Methodenkompetenz

*"geographisch – wirtschaftskundliche Informationen mit Hilfe bewährter und auch mit dem Einsatz computergestützter Verfahren gewinnen, analysieren und zielgruppenorientiert darstellen können"*

*"Nutzung und Auswertung topographischer und thematischer Karten sowie von Weltraumbildern"*

Orientierungskompetenz

"Entwicklung der Fähigkeit, erworbenes Wissen und gewonnene Einsichten im privaten, berufli*chen und öffentlichen Leben bei räumlichen, wirtschaftlichen, politischen und berufsbezogenen Entscheidungen anzuwenden"*

*"Verdichtung und Sicherung eines weltweiten topographischen Rasters um raumbezogene Informationen selbständig einordnen zu können"*

UE Digitale Information in Raum, Gesellschaft und Wirtschaft SoSe 2013 Gruppe A2: Hartl, Hartner, Hemetsberger, Kreuzeder, Pollhammer, Seidl, Woisetschläger Außerdem werden aufgrund der Gruppenarbeit die Teamfähigkeit und das eigenständige Arbeiten gestärkt. Weiteres lernen die Schülerinnen und Schüler mit den Datenquellen umzugehen und ihre Verlässlichkeit zu bewerten.

Die Unterrichtsbeispiele werden in einem Computerraum durchgeführt.

#### **Unterrichtseinheiten**

#### 1. Unterrichtseinheit

Die Schülerinnen und Schüler sollen 4er-Gruppen bilden, in denen sie zuerst im Internet die Gründe der Landtagswahlen in Salzburg herausfinden.

Danach sollen sie sich über die sieben Parteien, welche an der Salzburger Landtagswahl kandidierten, informieren. Um die Suche zu erleichtern, werden die Homepages der Parteien den Schülerinnen und Schülern von der Lehrperson zur Verfügung gestellt.

Anschließend sollen die Homepages in Bezug auf Aufbau, Gliederung, Übersichtlichkeit und Präsentation bzw. Darstellung der eigenen Ziele miteinander verglichen werden. Die positiven und negativen Aspekte sollen in einer Liste gegenübergestellt werden.

Von diesen sieben Parteien sollen nun fünf ausgesucht werden, die am meisten Engagement zeigen, um möglichst viele Wählerinnen und Wähler für sich zu gewinnen.

#### 2. Unterrichtseinheit

Als nächstes sollen die Schülerinnen und Schüler vor allem auf die Leitziele dieser fünf Parteien eingehen, sowie die Namen der Spitzenkandidaten und deren Hauptsitz in Salzburg herausfinden.

Danach sollen die Lernenden die Computeranwendung Google Earth öffnen und den Hauptsitz der Parteien mit einer Ortsmarkierung in der Farbe der jeweiligen Partei einzeichnen.

Es wird vorausgesetzt, dass die Schülerinnen und Schüler bereits Vorkenntnisse in Bezug auf das Arbeiten mit der Computeranwendung Google Earth besitzen. Sie können Ortsmarkierungen setzen, Flächen einzeichnen, sowie Strecken abmessen.

Nun sollen die Lernenden Termine und Orte herausfinden, an welchen die Parteien im Land Salzburg für sich geworben haben. Dazu zählen Podiumsdiskussionen, das Verteilen von Flyern und öffentliche Auftritte der Spitzenkandidaten in den Salzburger Gemeinden.

4

## 3. Unterrichtseinheit

Anschließend sollen die Auftritte der Parteien in ein Excel Dokument eingearbeitet. Die Datei soll das Datum, den Ort und die Art der Veranstaltung, sowie die Internetquelle enthalten.

Die Orte der Veranstaltungen der einzelnen Parteien sollen nun ebenfalls mit Ortsmarkierungen in den Farben der Partei in Google Earth eingezeichnet werden.

## 4. Unterrichtseinheit

Die nächste Aufgabe besteht darin, ein Kreisdiagramm zu erstellen, die Anzahl der Auftritte der Parteien in der Öffentlichkeit ersichtlich wird.

Jede Gruppe soll die Google Earth Karten in Form einer KMZ-Datei, gemeinsam mit den erstellten Diagrammen auf "edumoodle" speichern. Danach soll jede Gruppe die Ergebnisse der anderen Gruppen betrachten, mit den eigenen Ergebnissen vergleichen. Anschließend soll ein kurzes Feedback zu den Ergebnissen erfasst werden.

# **Anleitung zur Suche, Erfassung und Bearbeitung der Datenquelle**

Im Zuge der Salzburger Landtagswahlen haben sich alle Parteien bemüht möglichst präsent in den Medien zu sein. Vor allem das Internet bietet viele Möglichkeiten um Daten zu sammeln (Webseiten der Parteien, Facebook usw.) und weiterzuverarbeiten. Um die Daten in eine Karte übertragen zu können ist es wichtig diese in einem einheitlichen Format abzuspeichern. So entsteht eine übersichtliche Darstellung und es wird Zeit gespart.

### Nun eine kurze Anleitung zur Erfassung der notwendigen Daten:

- 1. Zunächst ist es wichtig sich einen Überblick über die kandidierenden Parteien zu verschaffen. Informationen dazu findet man z. B. auf der Webseite des Landes Salzburg [\(http://www.salzburg.gv.at/themen/se/salzburg/wahlen\\_sicherheit/landtagswahl2013/](http://www.salzburg.gv.at/themen/se/salzburg/wahlen_sicherheit/landtagswahl2013/wahl13_wen.htm) [wahl13\\_wen.htm\)](http://www.salzburg.gv.at/themen/se/salzburg/wahlen_sicherheit/landtagswahl2013/wahl13_wen.htm). Ausgehend von dieser Seite findet man schließlich weiterführende Links zu den einzelnen Parteien.
- 2. Im nächsten Schritt muss man sich überlegen, welche Parteien man nun genauer betrachtet. Ist es sinnvoll die Auftritte aller Parteien aufzuzeichnen oder sollte man sich auf einige "wichtige" Parteien spezialisieren. Wir haben uns dazu entschieden die Auftritte von 5 Parteien zu verfolgen. Auf diese Weise wird die Karte übersichtlich und auch der Aufwand kann in Grenzen gehalten werden. Natürlich muss man auch beachten, dass nicht zu allen Parteien gleich viele Daten vorliegen und so die Suche eventuell erschwert wird.
- 3. Das Erfassen der einzelnen Auftritte ist jener Teil, der die meiste Zeit in Anspruch nimmt. Die einzelnen Parteien stellen die Informationen auf unterschiedliche Weise zur Verfügung und verfolgen kein einheitliches Format. So findet man z. B. auf der Webseite der Grünen und der SPÖ einen Kalender, in dem alle Auftritte eingetragen sind, Parteien wie beispielsweise die FPÖ oder die ÖVP hingegen sind vor allem in sozialen Netzwerken wie Facebook stark vertreten. Man merkt somit, dass sich jede Partei anders organisiert und das Sammeln der Daten sehr zeitintensiv ist.

4. Hat man nun alle bzw. die meisten Auftritte erfasst, ist es wichtig diese in ein geeignetes Format, das man anschließend in eine Karte übertragen kann, umzuwandeln. Wir haben dazu eine Excel-Tabelle gewählt. Diese Tabelle enthält 6 Spalten in denen die Adresse, die Ortsbezeichnung, die Art der Veranstaltung, die Anzahl der Gäste, das Datum und die Quelle eingetragen werden. Am Ende soll zu jeder Partei eine vollständige Excel-Tabelle vorUE Digitale Information in Raum, Gesellschaft und Wirtschaft SoSe 2013 Gruppe A2: Hartl, Hartner, Hemetsberger, Kreuzeder, Pollhammer, Seidl, Woisetschläger

handen sein. Eventuell könnte man bei den einzelnen Auftritten noch eine Kategorisierung vornehmen: was waren die wichtigsten Auftritte, bei welchem Auftritt war ein Spitzenkandidat präsent usw.

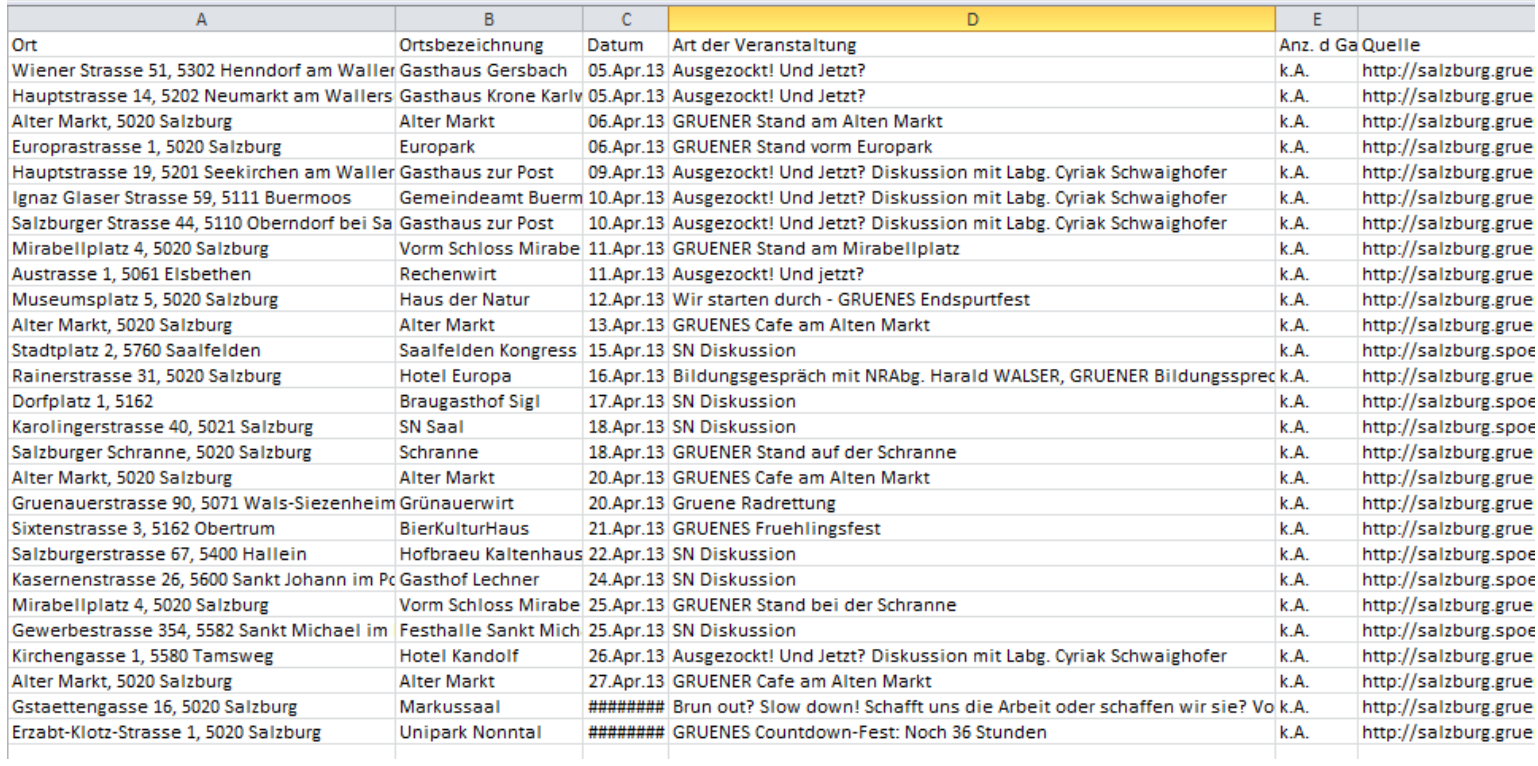

5. Im letzten Schritt werden die Datensätze nun ins ArcGIS übertragen. Am Ende entsteht dann eine Karte, die die Auftritte der einzelnen Parteien geordnet nach Bezirken zeigt. Diese Karte kann nun für den Unterricht verwendet werden.

Zusammenfassend kann man sagen, dass sich dieses Thema sehr gut eignet um eine Karte zu erstellen, da die Parteien sehr viele Informationen über das Internet zur Verfügung stellen. Das Erfassen und Umwandeln der Daten beansprucht etwas mehr Zeit, da die Parteien ihre Auftritte auf unterschiedliche Weise dokumentieren. Teilt man sich die Suche jedoch auf (jede/jeder erstellt einen Datensatz), so kann der Aufwand für jeden in Grenzen gehalten werden.